#### *Corso di*

#### Misure per l'Automazione e la Produzione Industriale

*(Studenti Ingegneria della Produzione Industriale III anno NO)*

# Il LabVIEW – Lez.3

Marco Laracca*m.laracca@unicas.it*

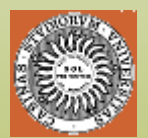

*Gruppo Misure Elettriche ed Elettroniche*

*Facoltà di Ingegneria, DAEIMI.*

*Università degli Studi di Cassino*

#### *Corso di Strumentazione Virtuale*

# LabView

#### Parte 3

- •**Stringhe**
- **I/O su file**
- •*Variabili locali e globali*
- *Property nodes*
- *Applicazioni*

# Le Stringhe

- Una stringa è una sequenza di caratteri
- Ogni carattere ha una corrispondente codifica numerica in byte (8 bit) secondo lo standard ASCII
- I primi 32 dei 256 caratteri ASCII non sono visualizzabili (controllo)
- Gli ultimi 128 caratteri costituiscono il set *esteso*
- Impieghi: visualizzazione di messaggi, I/O su file, controllo di strumentazione
- Esistono controlli e indicatori di tipo stringa

*Stringa: <sup>V</sup>* **D C - 1 2 . 4 5 6** *# ASCII:* 86 68 67 32 45 49 50 46 52 53 54

#### Display Modes per gli indicatori stringa

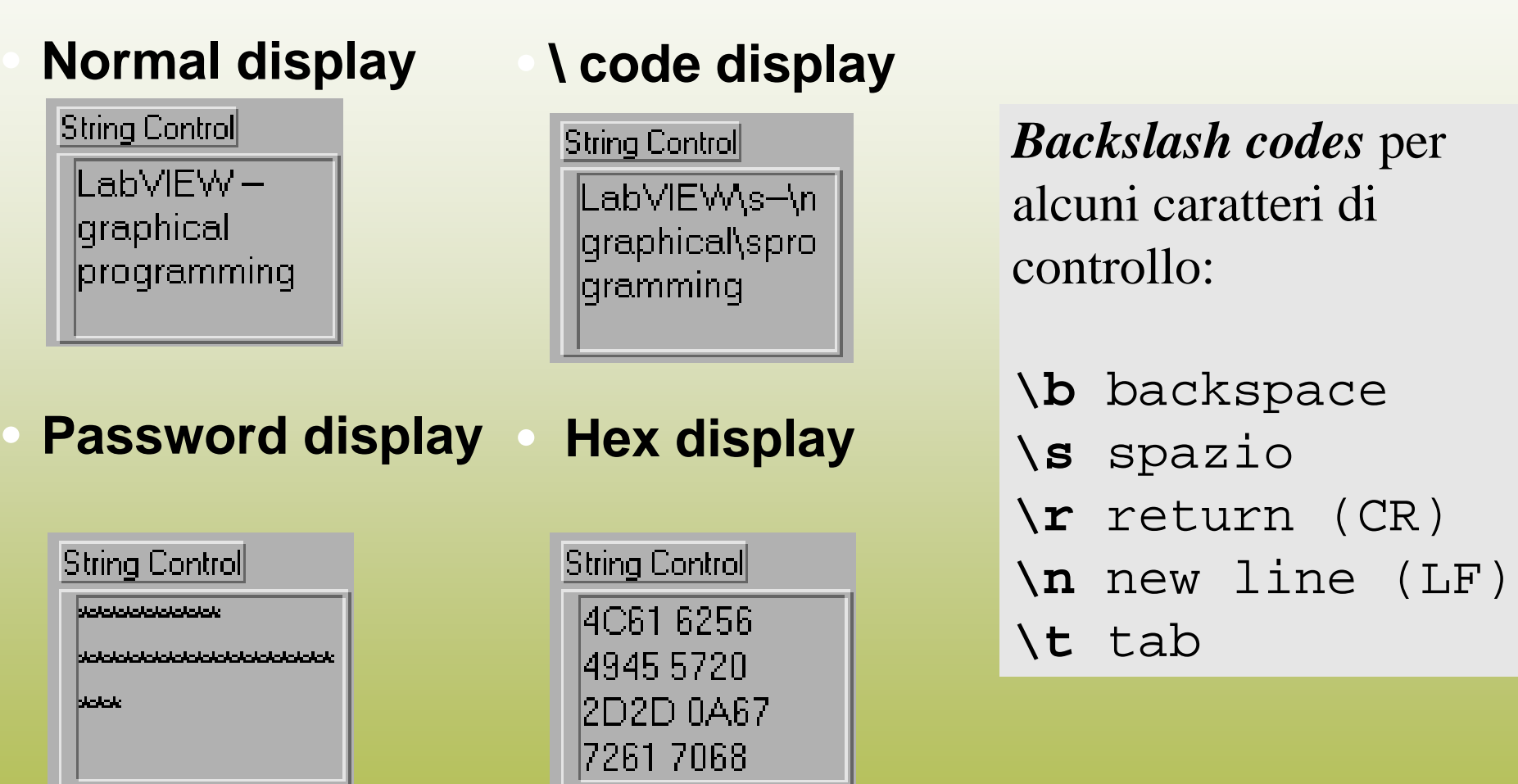

## Funzioni per le stringhe (1)

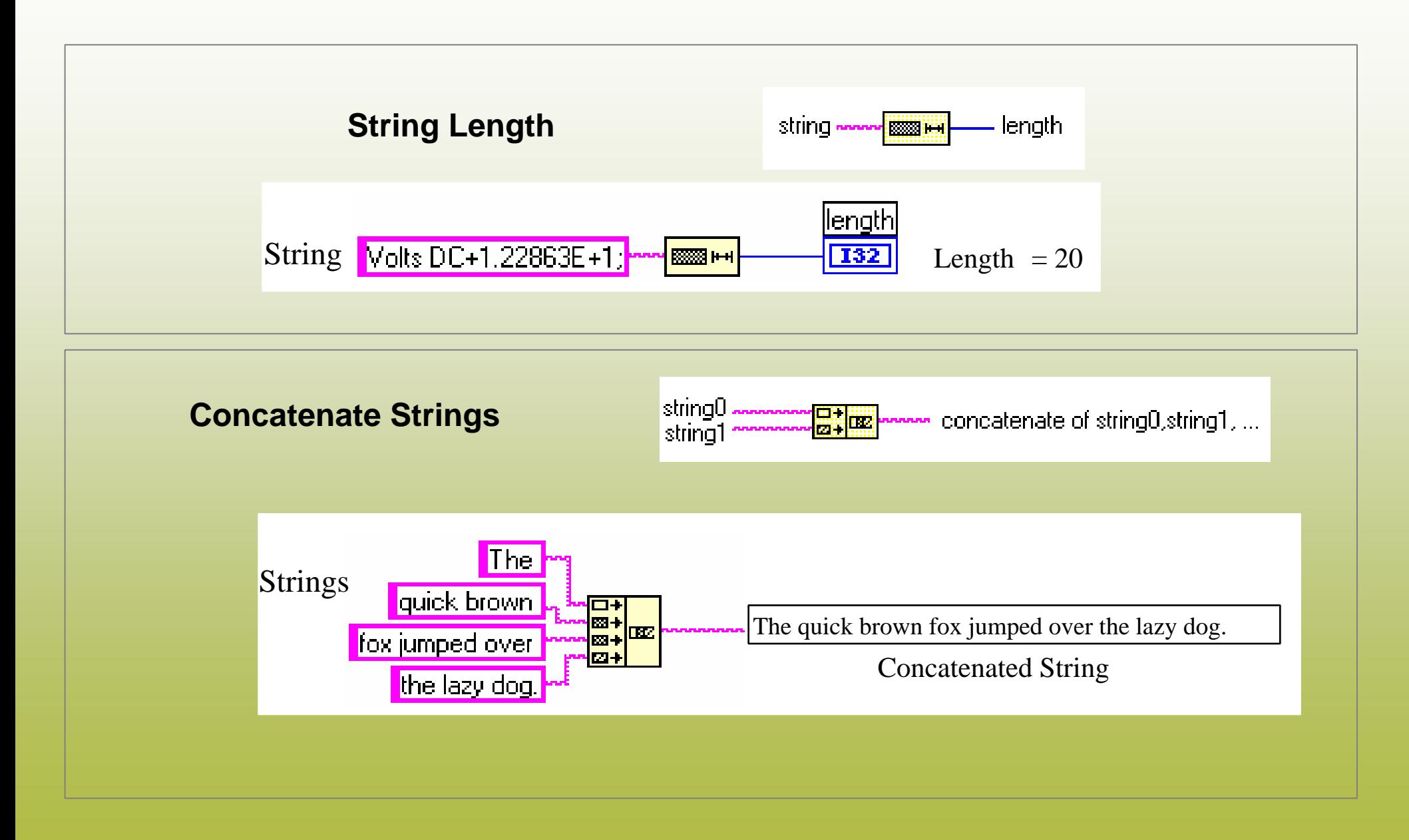

#### Funzioni per le stringhe (2)

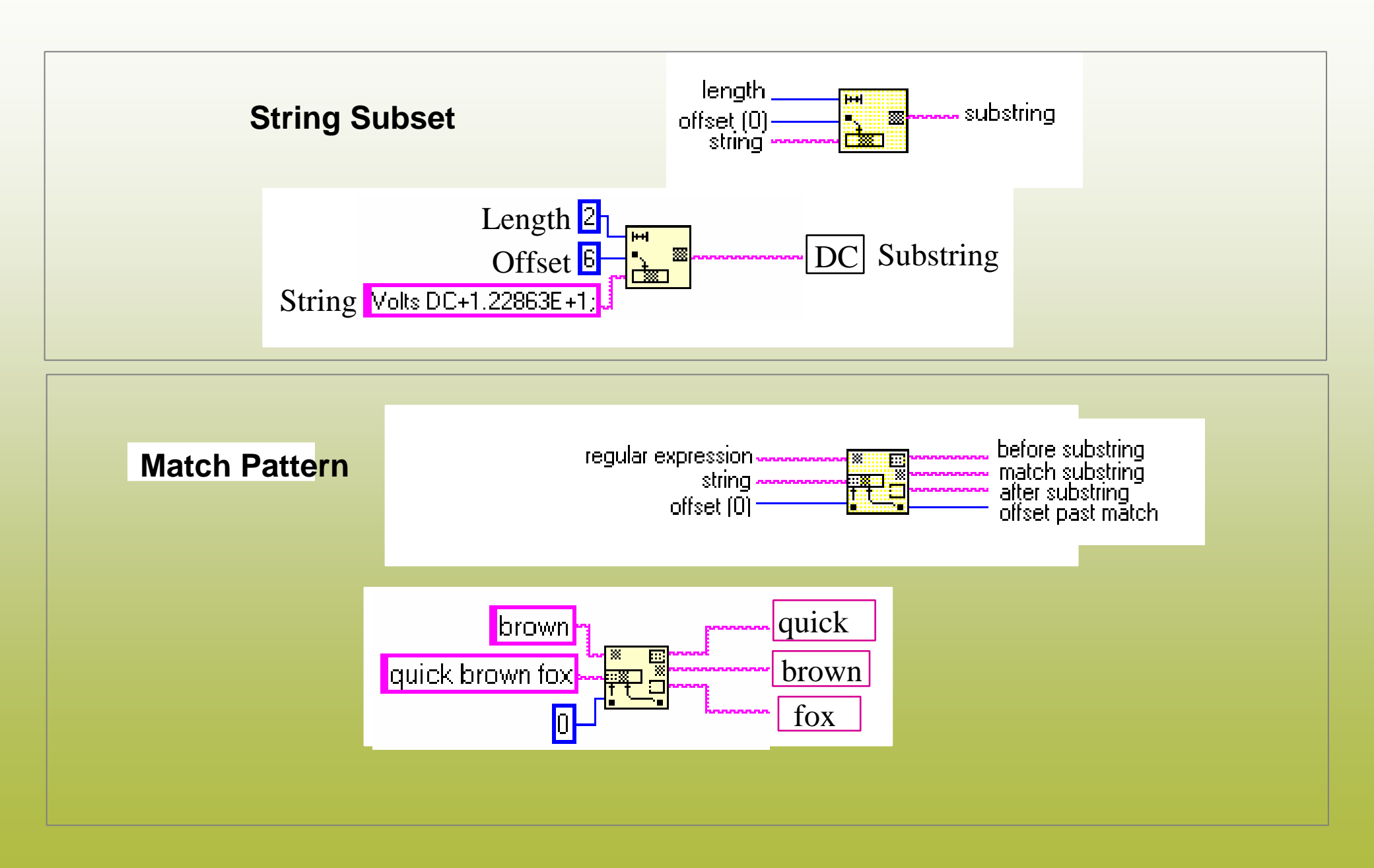

## Funzioni per le stringhe (3)

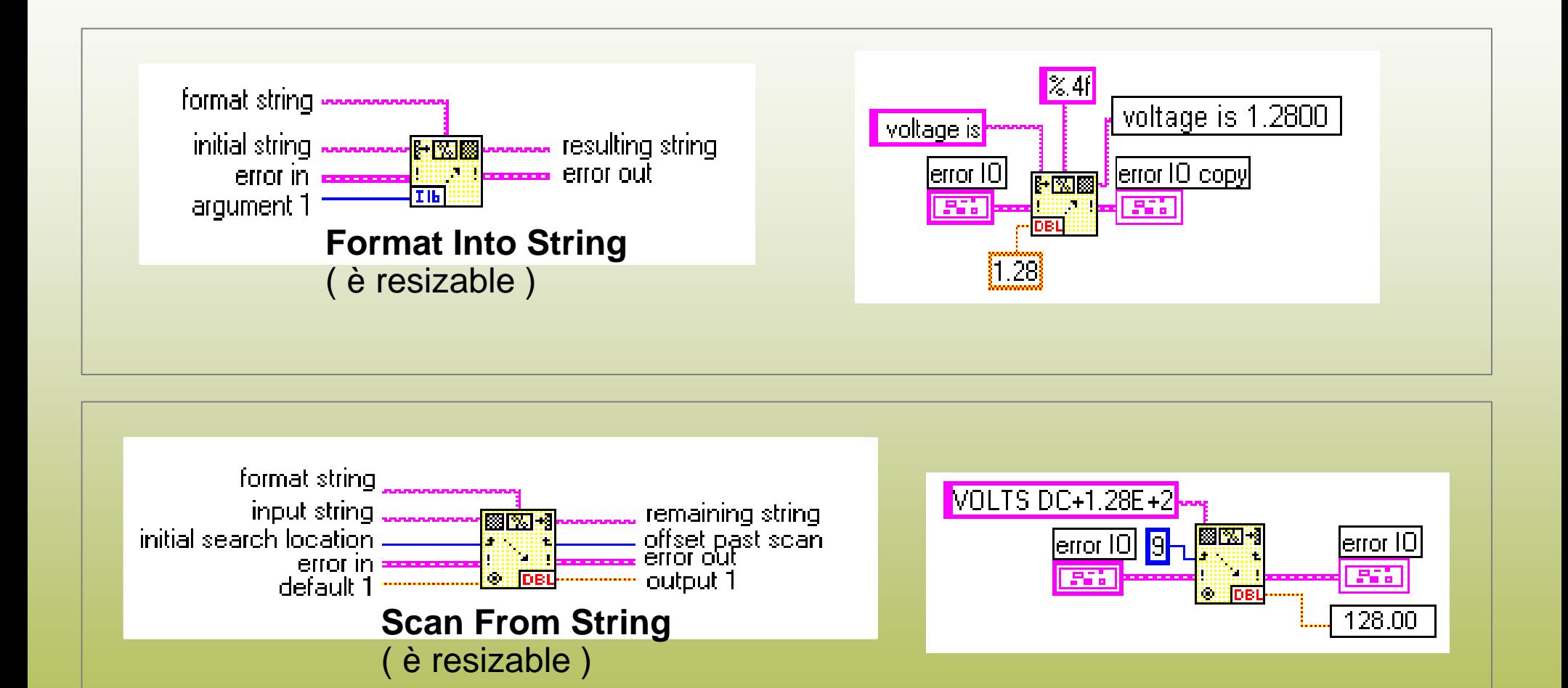

# Le stringhe di formato

- "Indicano il formato, il tipo di dato, il numero di caratteri, l'allineamento ed il numero di cifre decimali (per i *floating point*) con cui visualizzare un dato
- "Si usano come nella funzione **printf()**del linguaggio C
- "Esempio:

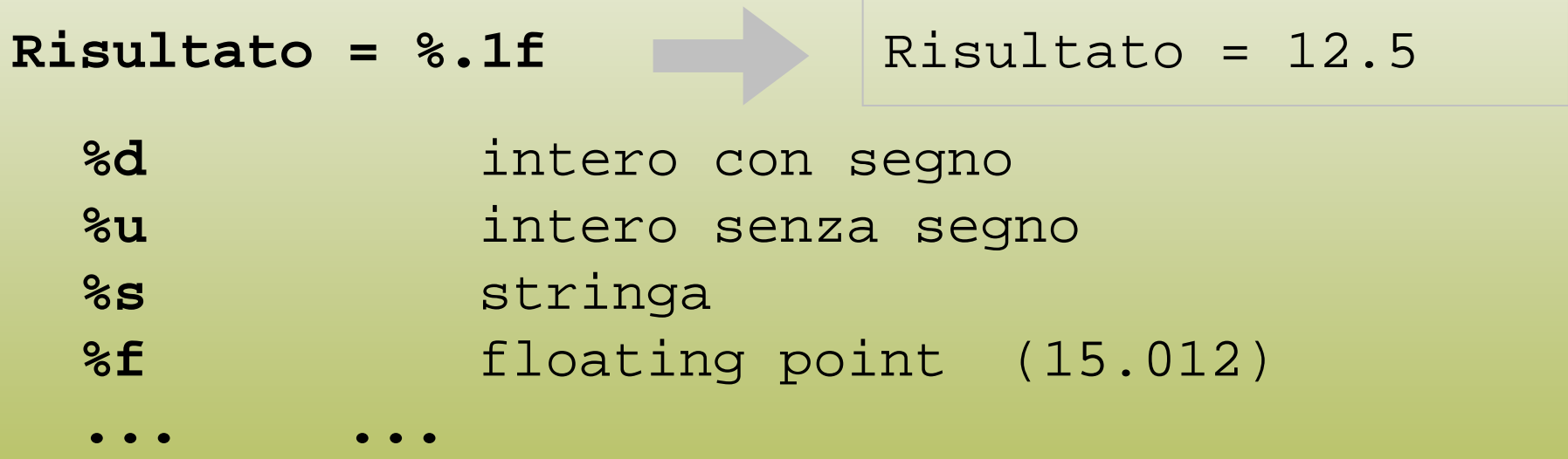

 Dal menu di contesto, *"Edit Format String"* apre una finestra di dialogo che facilita la preparazione della stringa di formato

## Funzioni per l' I/O su File

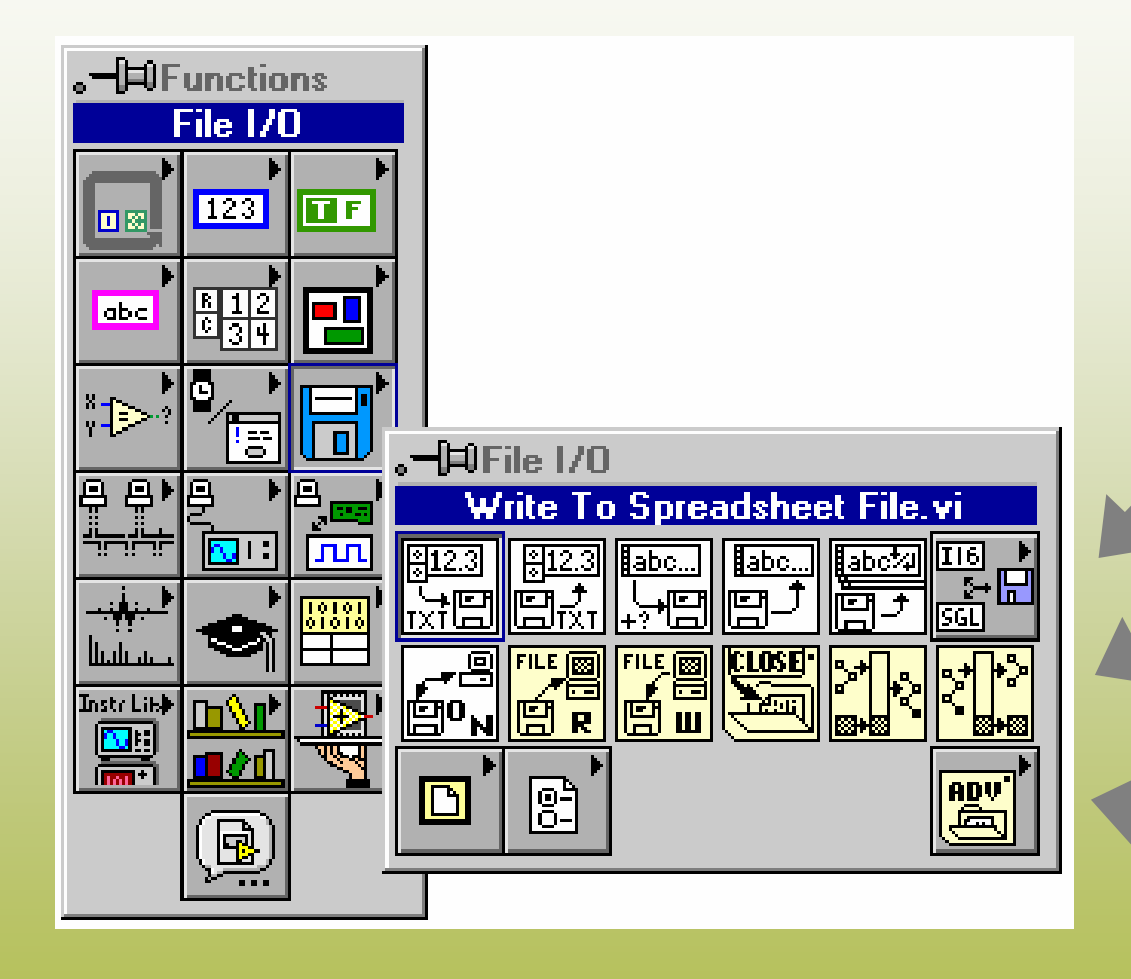

#### **Alto livello:**

- Read/Write to spreadsheet file
- Read/Write characters to file
- Read lines from file
- Read/Write to binary file

**Livello intermedio:**Open, Read, Write, Close

#### **Livello avanzato:**

- Gestione directory
- Dipendenti dal S.O.
- File dialog

#### Funzioni per i file di livello intermedio

Gestione diretta delle operazioni sui file:

Apertura del file:

 $Open/Create/Replace$  File

**Read File e Write File** 

• Lettura o scrittura: *Read File*

• Chiusura del file: *Close File*

• Gestione errori

#### Scrittura su file

*Funzioni di livello intermedio*

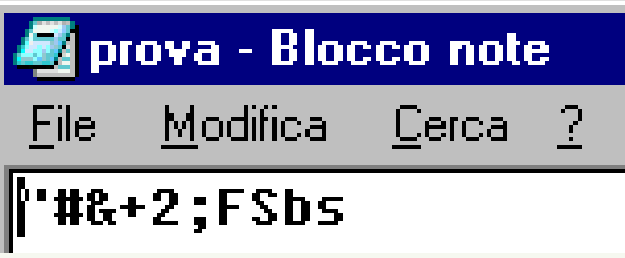

**File path**: il formato dipende dal s.o.

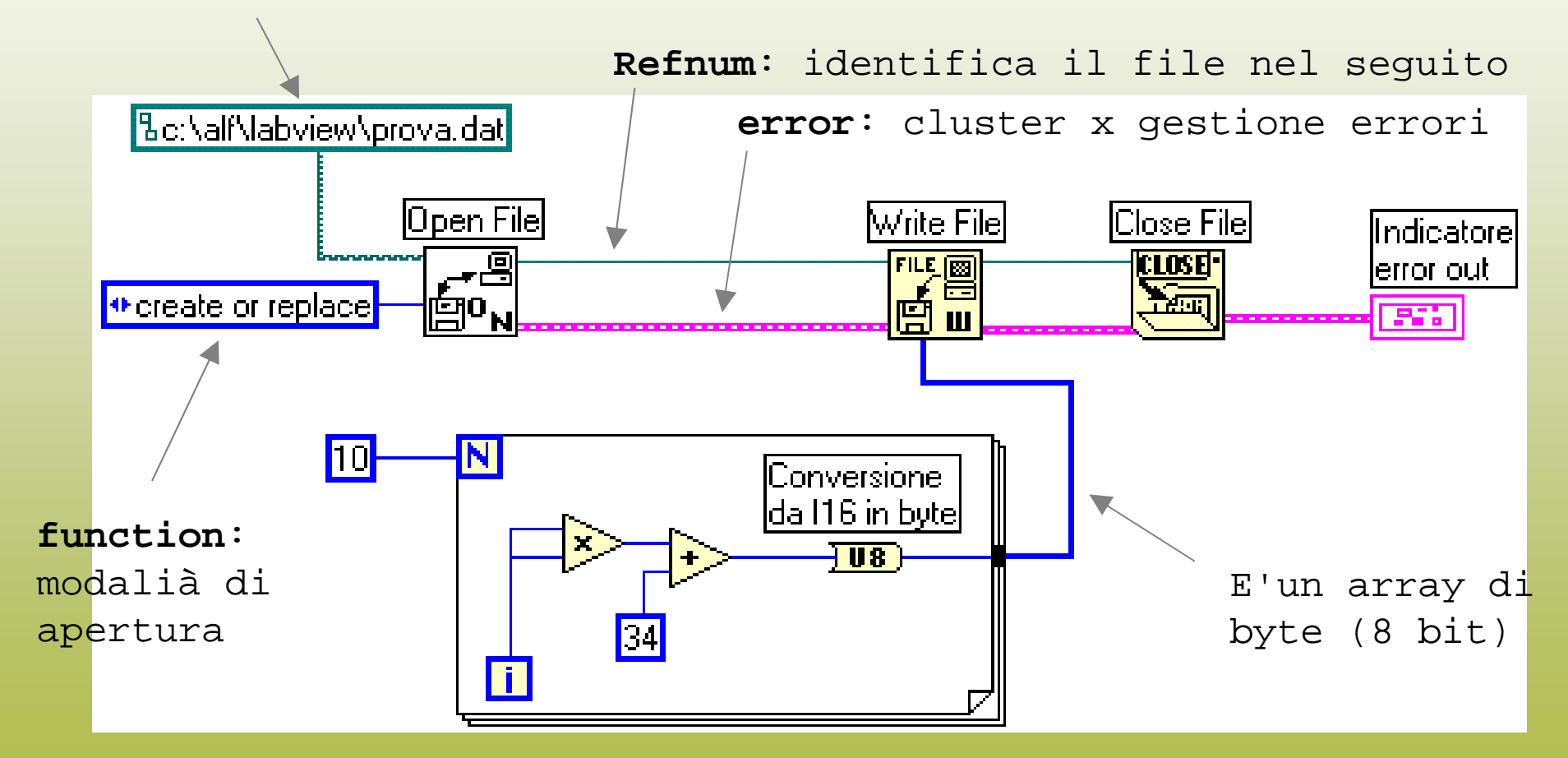

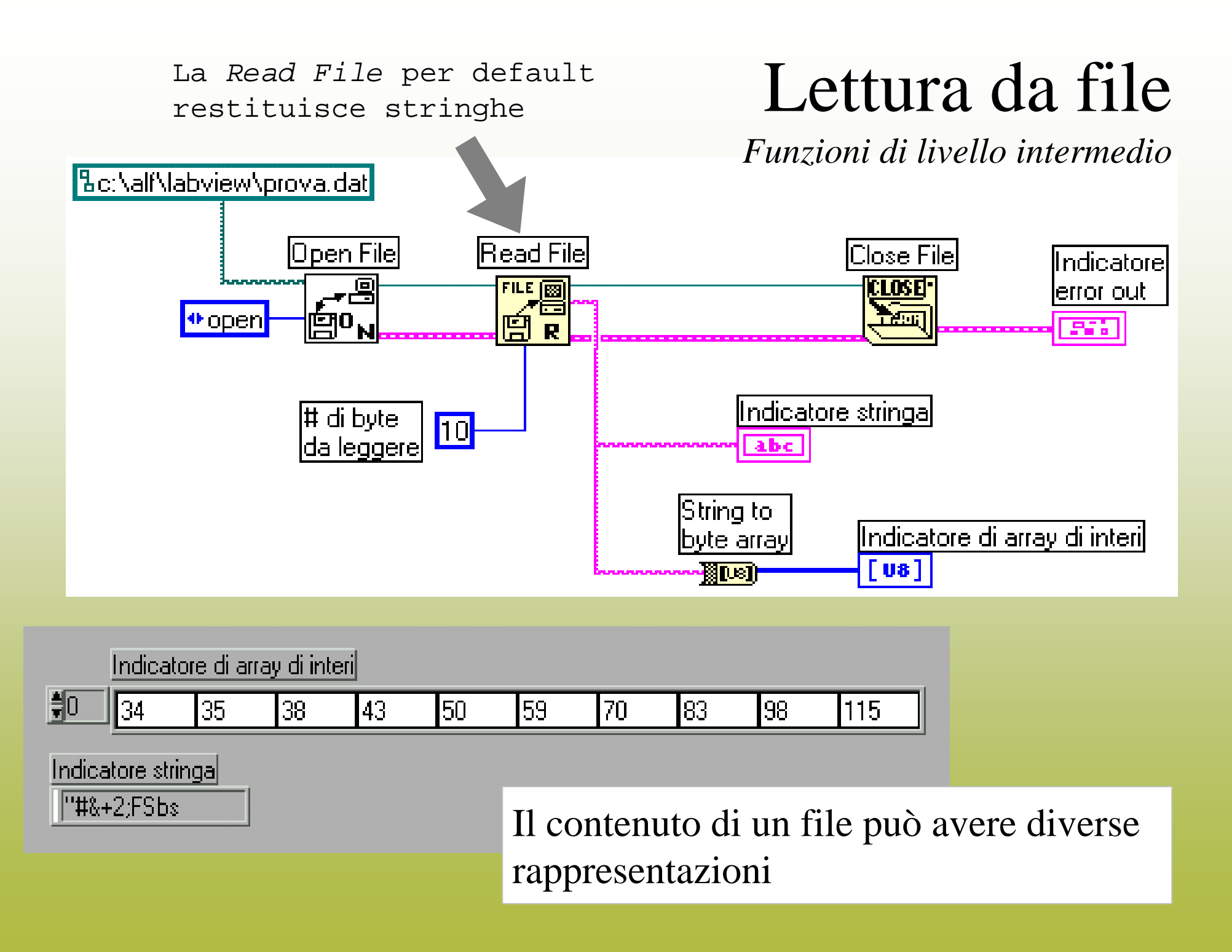

## Lettura da file

*Funzioni di livello intermedio*

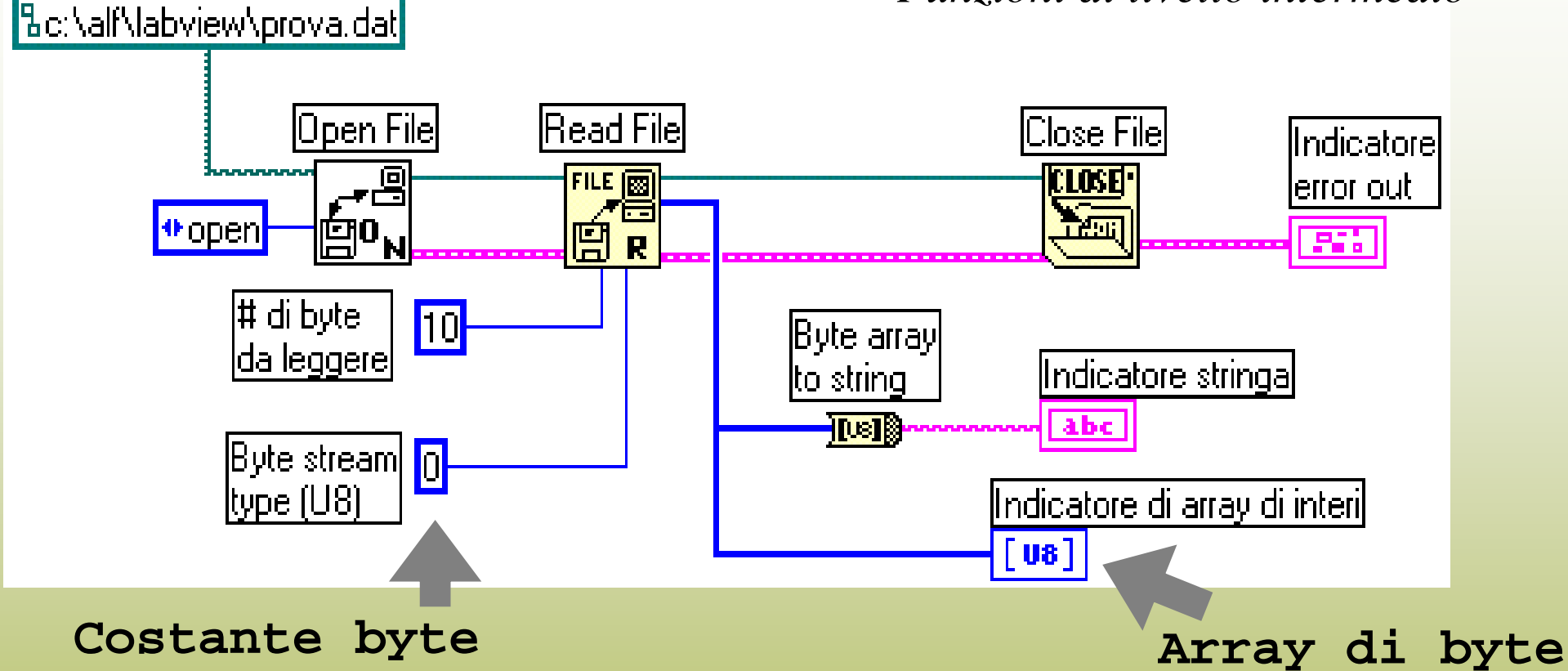

Il tipo di dato connesso al *Byte stream type* fissa il tipo degli elementi dell'array in uscita dalla *Read File*

Analogamente, la *Write File* è una funzione polimorfica

#### Gestione errori

*Funzioni di livello intermedio*

- Non appena chiamata, ogni funzione controlla il connettore **error in;**
- Se trova **status = True**, significa che a monte si è verificato un errore: non esegue alcuna operazione e termina;
- Se si verifica un errore durante la sua esecuzione, **error out** <sup>=</sup>**True**.

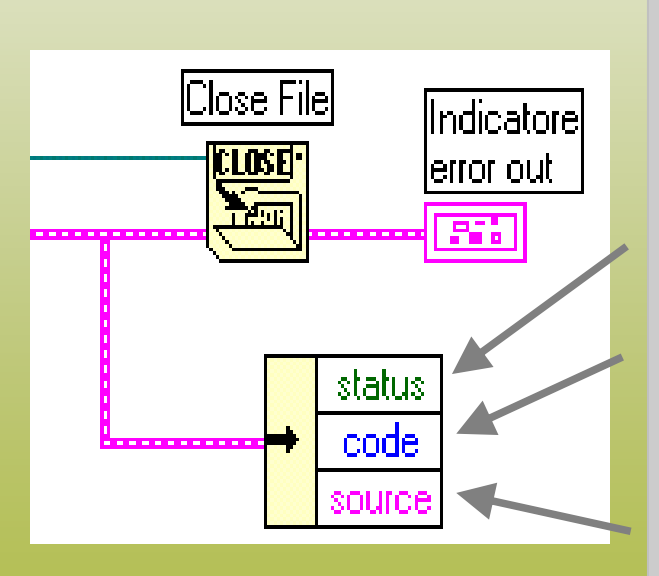

#### *Error Cluster:*

- C'è stato errore?
- Numero associato all'errore
- •• In quale VI si è verificato?

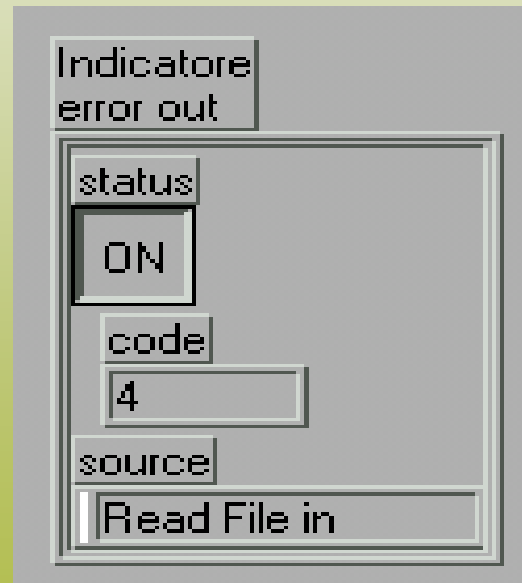

# Lettura da file: condizione di fine file (EOF)

*Funzioni di livello intermedio*

E' possibile usare il campo **Code** del Cluster di errore per rilevare la condizione di raggiunta fine del file

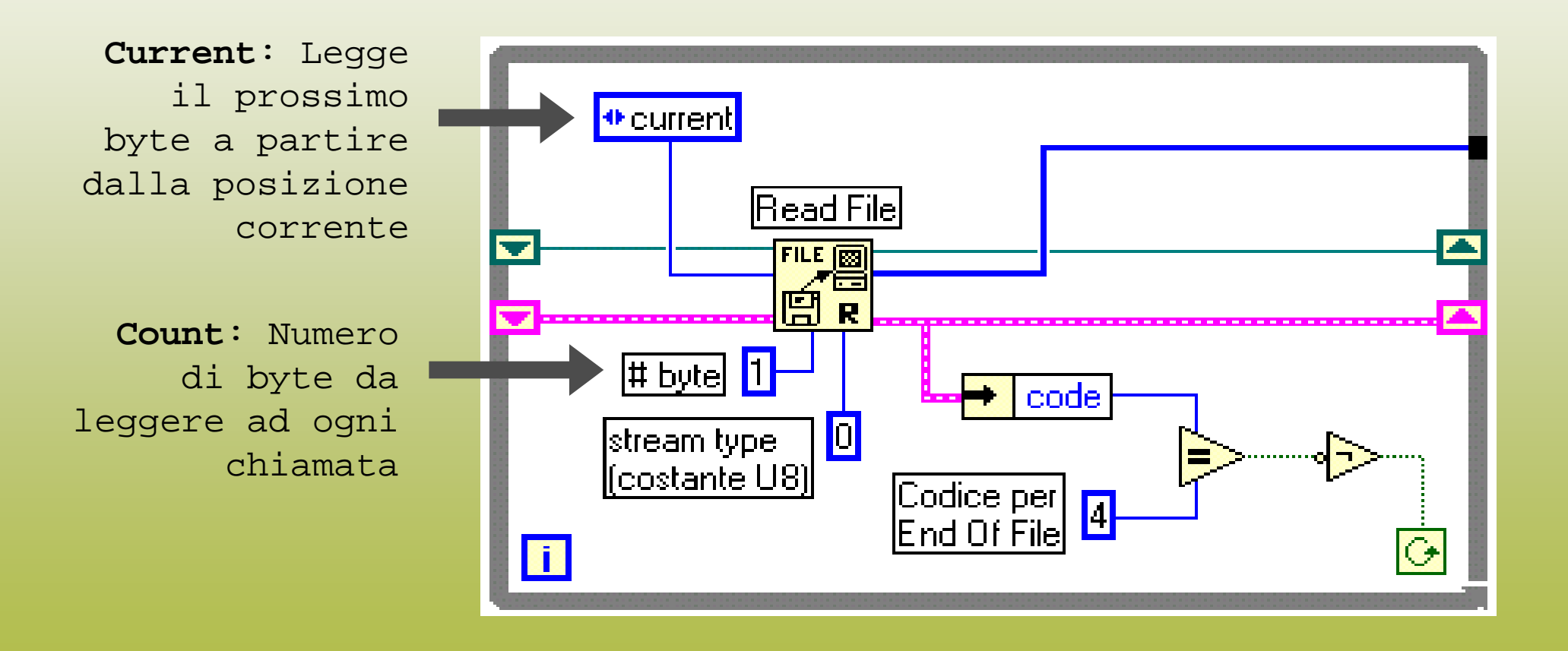

# File di testo e file binari

**a = 1.234e-5b = 200z=FALSE**

Un <u>file di testo</u> è una sequenza di stringhe di

caratteri ASCII delimitate da sequenze di *fine linea* (CR+LF):

**a = 1.234e-5<CR><LF>b = 200<CR><LF>z=FALSE ...**

- Facilmente interpretabile
- •Scambio dati con altre applicazioni (fogli elettronici o *word processor* )
- La rappresentazione dei valori numerici è a lunghezza variabile
- L'accesso ai dati deve essere sequenziale

In un <u>file binario</u> la codifica dei dati dipende dalla particolare applicazione

- La rappresentazione dei valori numerici è a lunghezza fissa, e richiede un numero minore di byte
- L'accesso può essere casuale

#### File di tipo Foglio Elettronico (Spreadsheet)

- •I dati sono organizzati in righe e colonne
- •Le colonne sono separate da un delimitatore (TAB)
- •Le righe sono separate da sequenze *new line* (CR+LF)

File: Nel foglio elettronico:

0<TAB>0.4258<CR><LF>1<TAB>0.3073<CR><LF>2<TAB>0.9453<CR><LF> 3<TAB>0.964<CR><LF>4<TAB>0.9517<CR><LF>

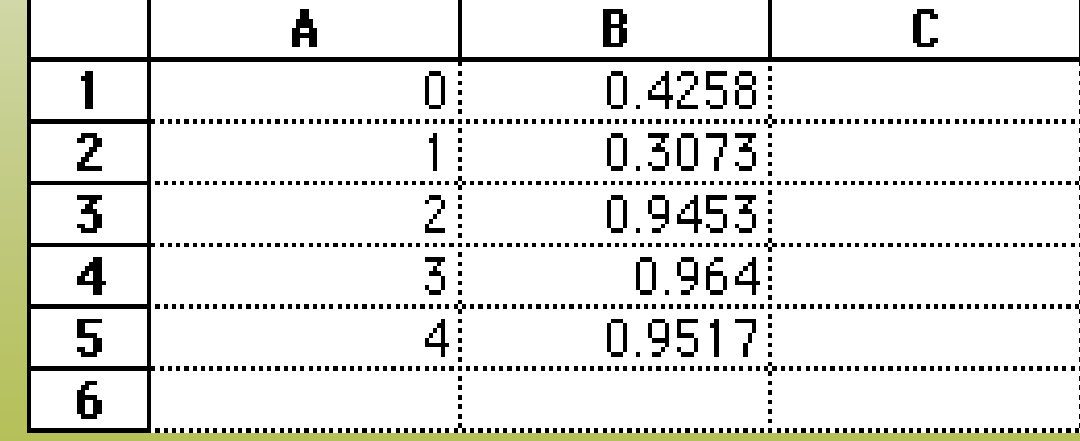

# Scrittura su spreadsheet

*Con funzioni di livello intermedio*

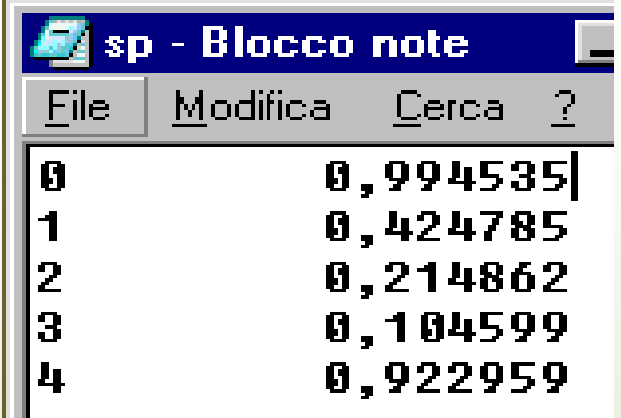

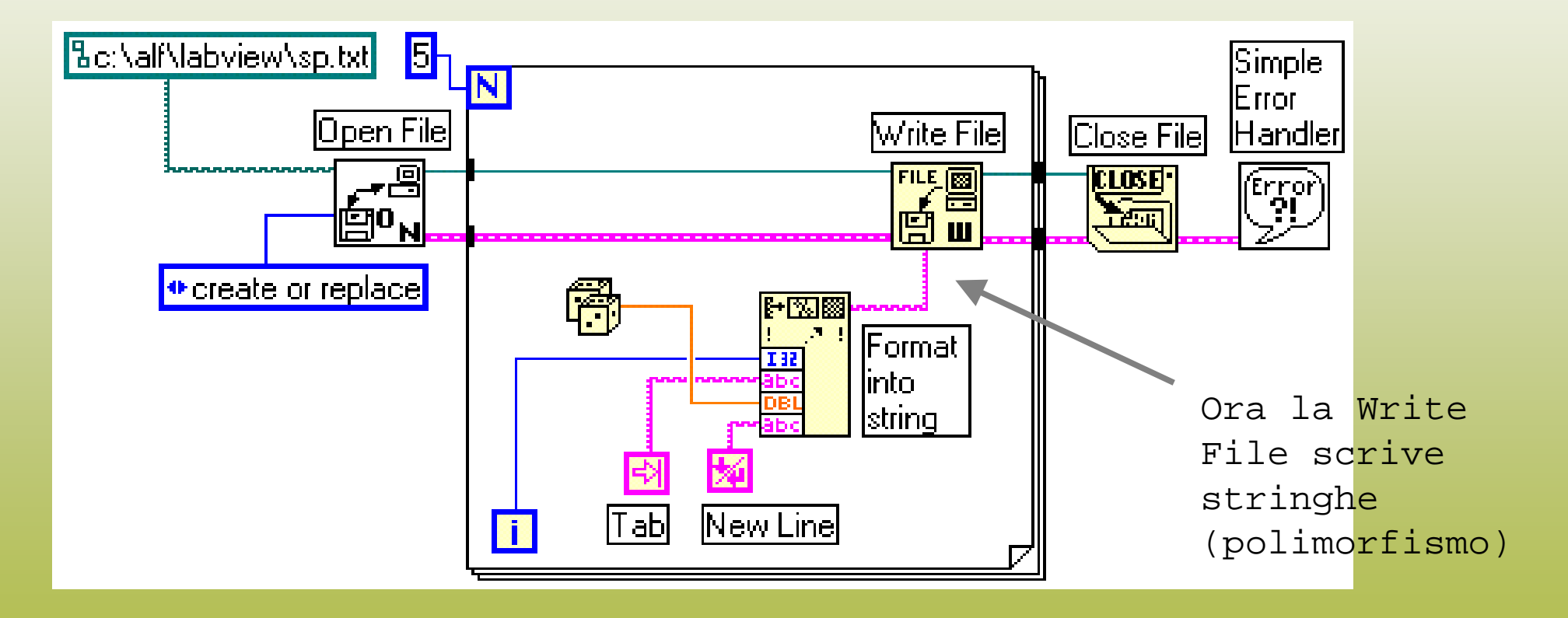

# Funzioni di alto livello per i file

- •**Write to Spreadsheet File**
- •**Read from Spreadsheet File**
- •**Write Characters to File**
- •**Read Characters from File**
- •**Read Lines from File**

- $\checkmark$  Effettuano direttamente le operazioni più frequenti di I/O su file di testo
- $\checkmark$  Aprono e chiudono il file (non deve farlo il chiamante)
- $\checkmark$  Nel loro diagramma a blocchi chiamano le funzioni di livello intermedio

# Scrittura su spreadsheet

*Con funzioni di alto livello*

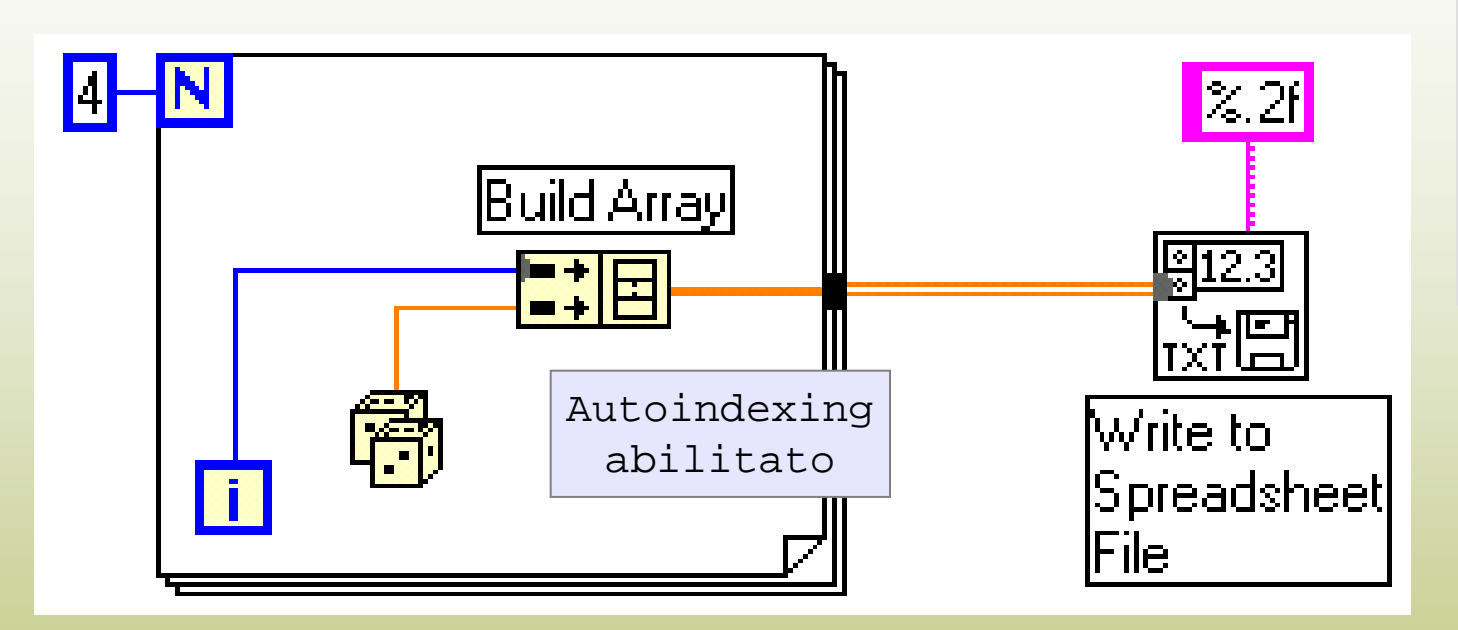

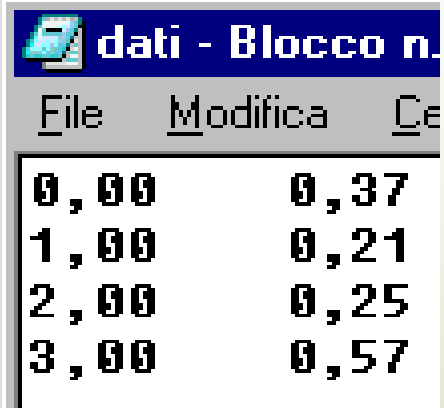

- La funzione *Write to Spreadsheet File* accetta in ingresso array 1D e 2D
- Se non specifica un nome di file, si apre una finestra di dialogo "Apri file.."
- Si può specificare il carattere delimitatore (TAB per default), trasporre l'array 2D, aggiungere i dati ad un file esistente (*append* )

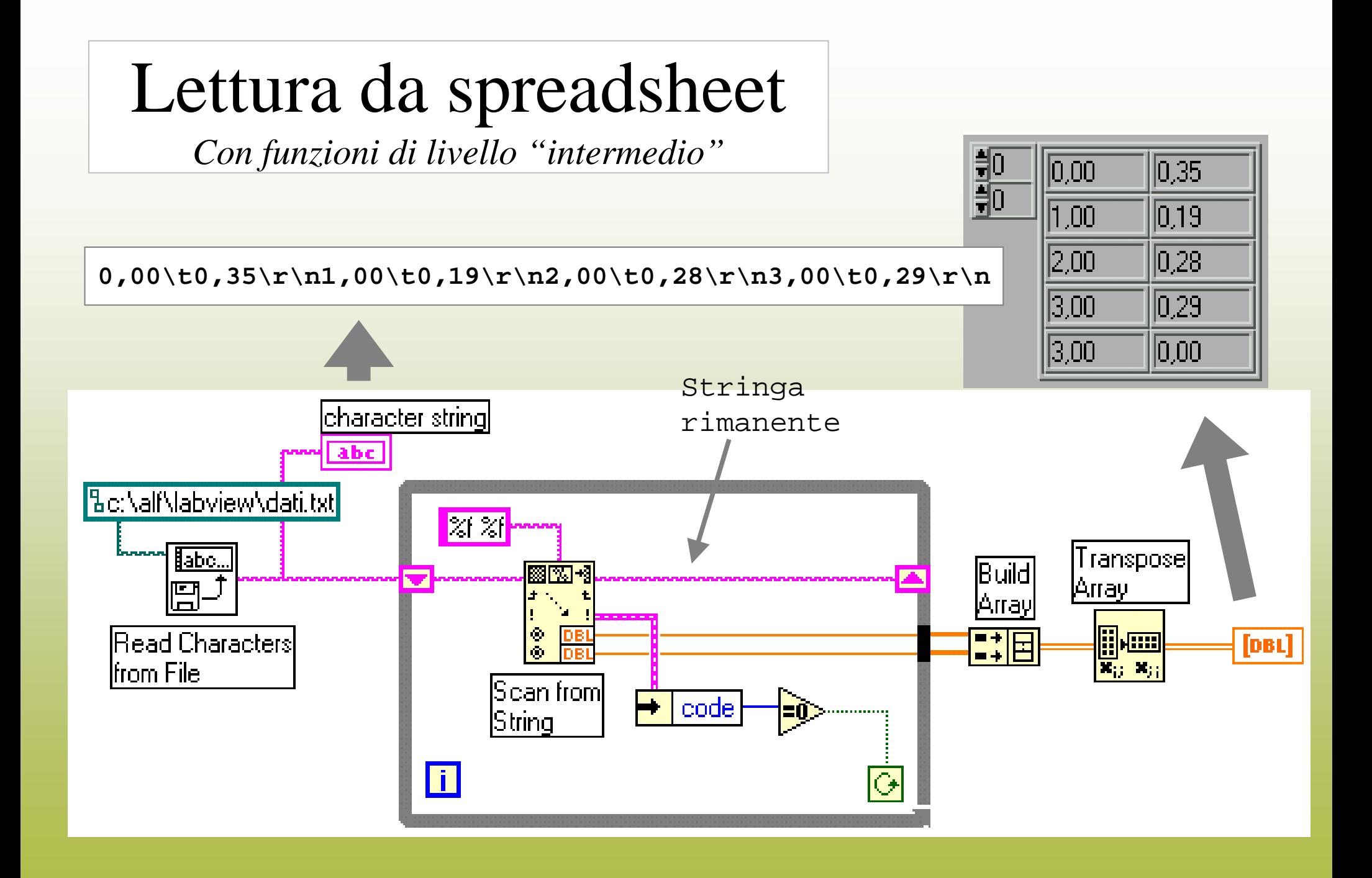

# Lettura da spreadsheet

*Con funzioni di alto livello*

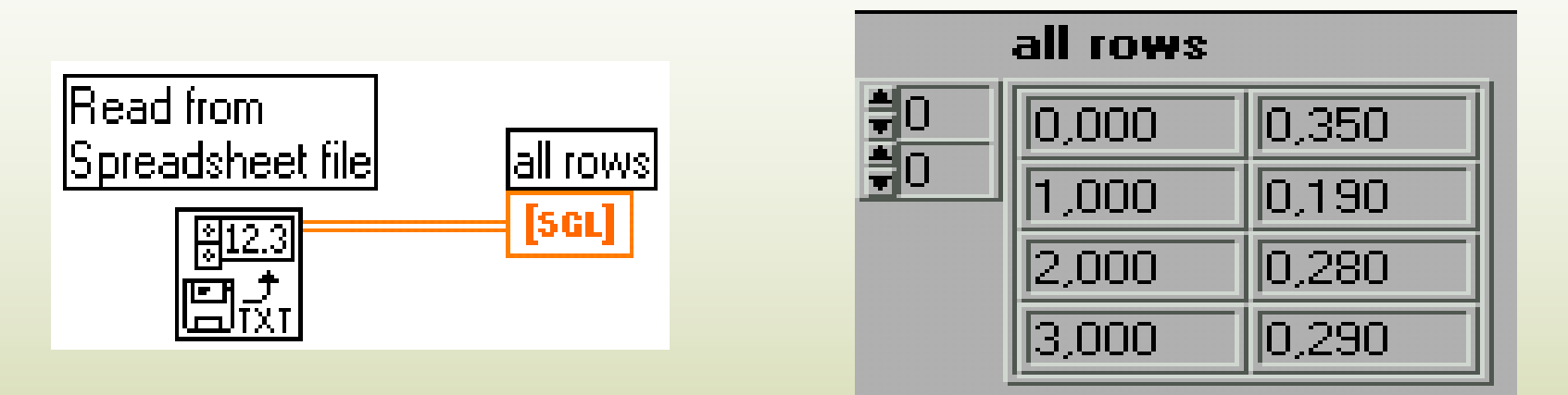

#### Altre funzioni di alto livello:

- *Write Characters to File*: Scrive una stringa di caratteri in un file
- *Read Lines from Files*: Legge un numero specificato di *linee* da un file
- *Binary File VIs*: 4 funzioni per la lettura/scrittura di array di **I16** o **SGL** su file

#### Variabili locali (*locals*)

Sono strutture che consentono di

- Scrivere su un indicatore da più punti di un VI
- Leggere da un controllo da più punti di un VI
- Scrivere su controlli
- Leggere da indicatori

#### Esempio

In un VI sono presenti due cicli *while* eseguiti parallelamente *Si vogliono fermare entrambi alla pressione di un singolo bottone*

#### **Soluzioni sbagliate:**

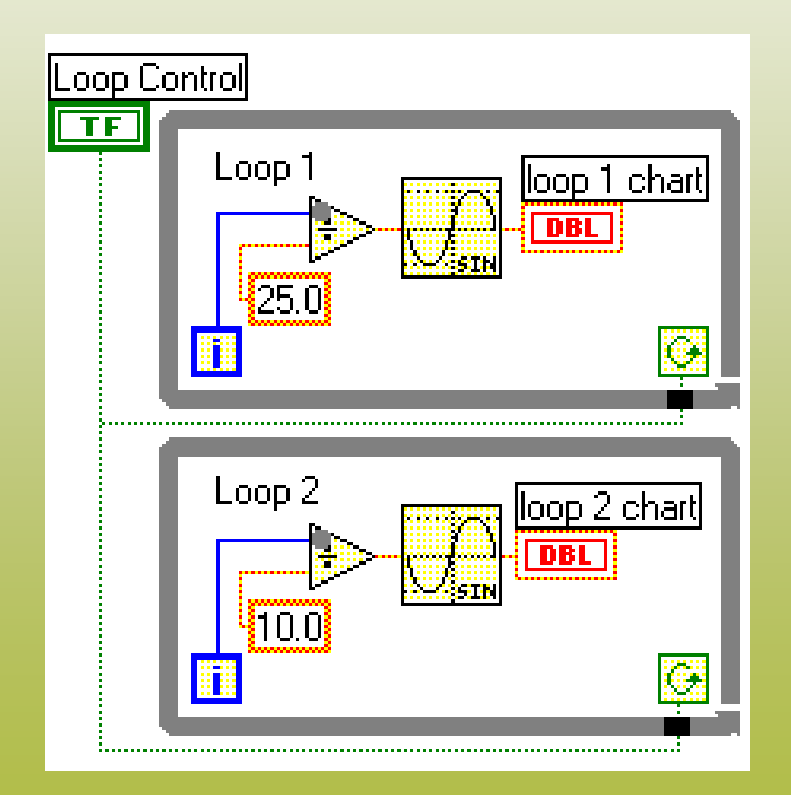

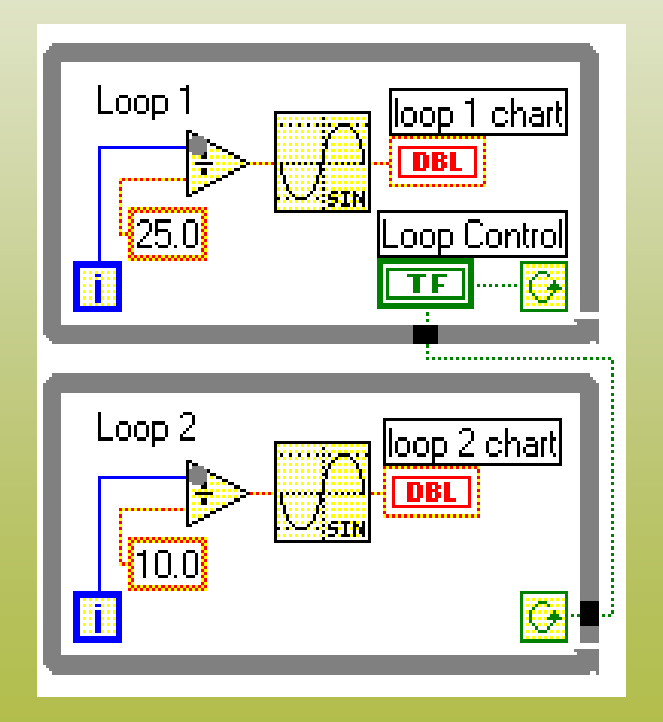

#### Soluzione corretta:

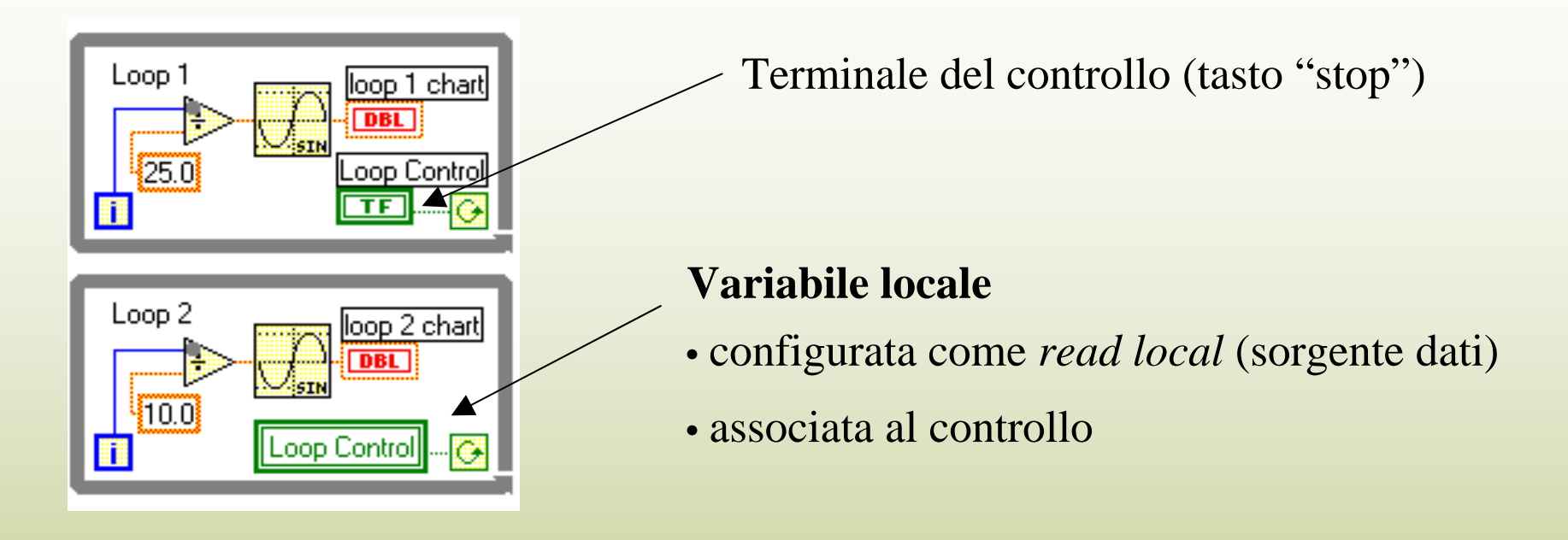

*Come creare una variabile locale:*

• Tasto destro del mouse sul terminale e "Create >> Local Variable"

#### *oppure*

• Dalla palette funzioni "Structures >> Local Variable"; selezionare poi (tasto destro sulla variabile) con "Item Select" il controllo/indicatore

Infine, scegliere se si vuole leggere o scrivere da/verso la variabile

#### Note sulle variabili locali

Un controllo/indicatore al quale si vuole associare una variabile locale **deve** avere una label, che diventerà il nome della variabile stessa

La scrittura su una *local* aggiorna il corrispondente controllo/indicatore

La lettura da una *local* legge il valore corrente del corrispondente controllo/indicatore

#### Inizializzazione di controlli

- 9 Tramite le *locals* è possibile dare valori iniziali ai controlli
- $\sim$  Le inizializzazioni di tutti i controlli possono essere raccolte in una sezione apposita del codice (*startup*)
- 9 Se necessario, i valori di inizializzazione si possono caricare da file. Una *subpalette* di funzioni ("Configuration file") permette la gestione di file di configurazione

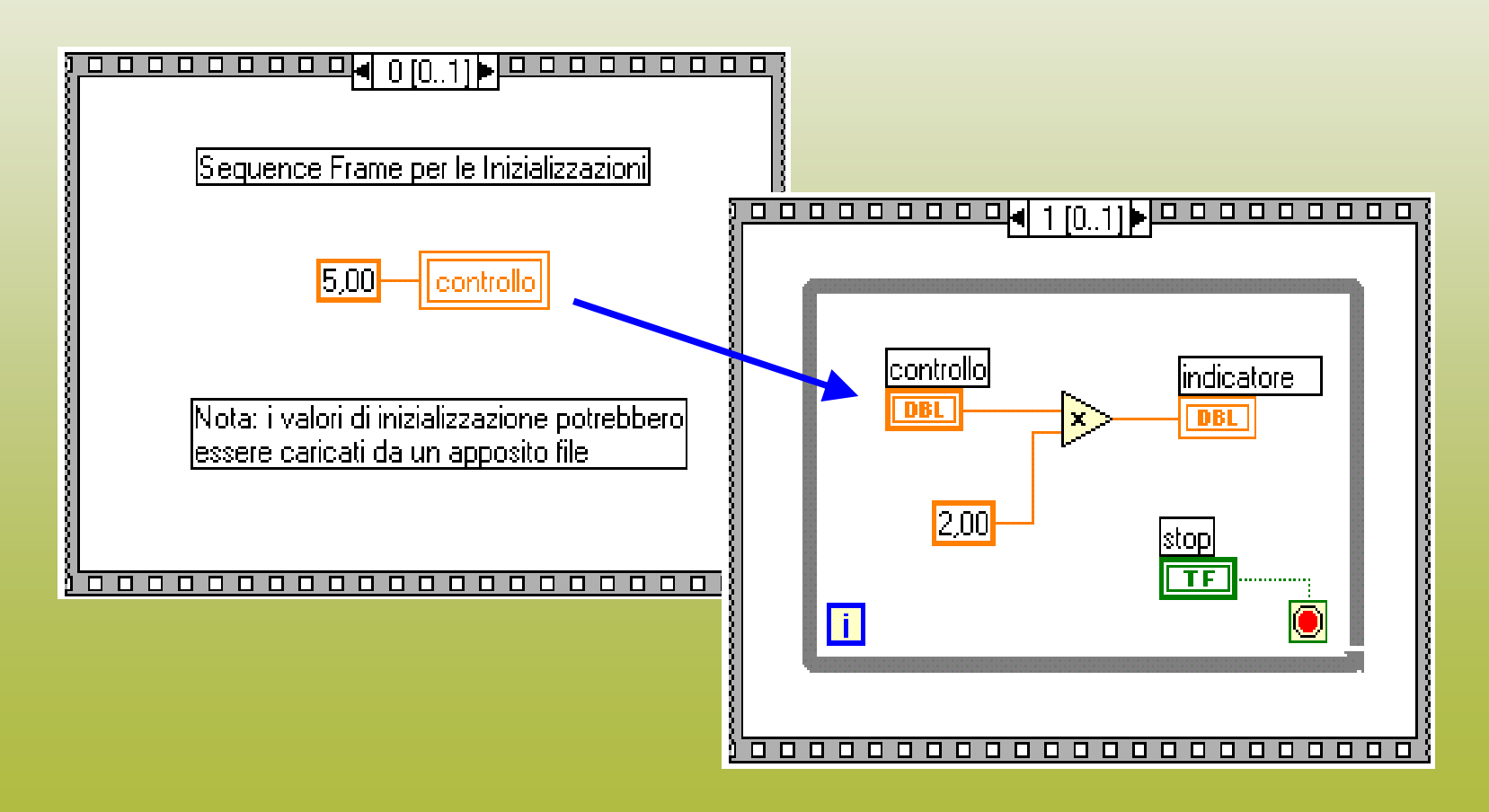

#### Variabili globali (*globals*)

Le variabili globali hanno usi simili alle *locals*, ma sono accessibili da altri VI

*Impieghi:*

- 9 Controllo dell'esecuzione di uno o più VI da un altro VI
- 9 Condivisione di dati tra più VI
- 9 Sono un tipo particolare di VI:
- 9 I dati sono memorizzati negli elementi del pannello
- 9 Non hanno diagramma a blocchi

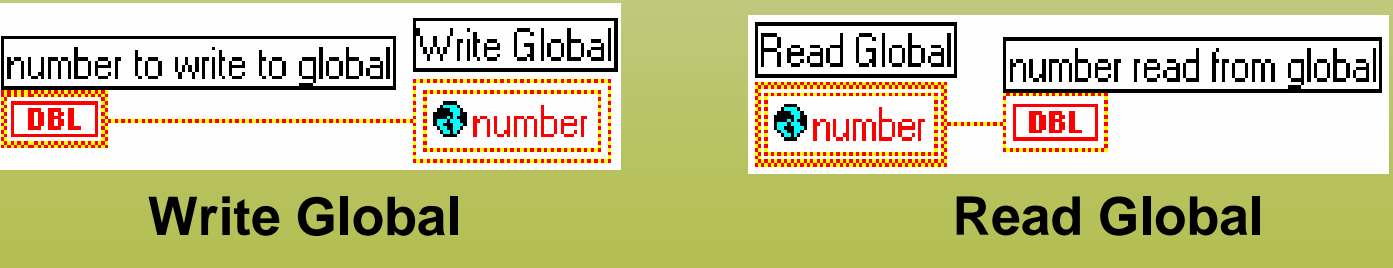

## Creare ed usare variabili globali

- 9 *Palette* "Structures >> Global Variable"
- 9 Dal suo menu di contesto "Open Front Panel"
- 9 Inserire nel pannello gli elementi necessari (*label*  obbligatoria)
- 9 Salvare il VI variabile globale
- 9 Nel diagramma del VI di partenza, dal menu di contesto della variabile globale: "Select Item" per scegliere l'elemento
- $\checkmark$  Da altri VI, la variabile globale è accessibile tramite la voce "Select a VI..." della *palette* delle funzioni

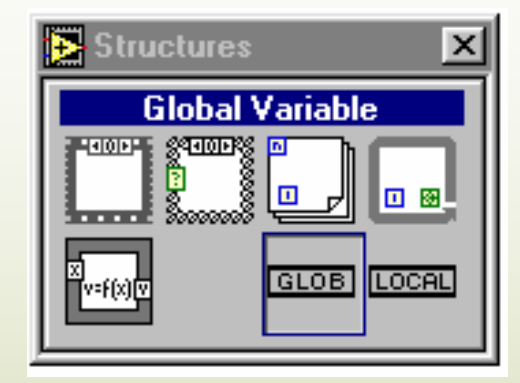

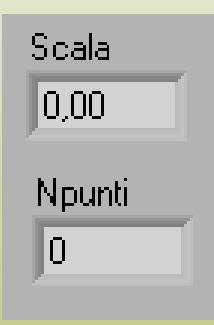

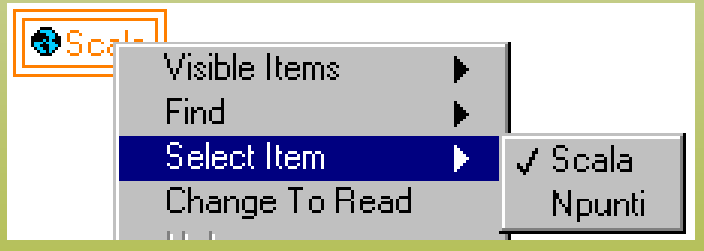

#### Note sull'uso di variabili locali e globali

Inizializzare ogni variabile globale (scrivendovi) prima di leggerne il contenuto. In assenza di inizializzazione, sarà restituito un valore di *default.*

Le variabili locali e globali sono un'eccezione al *dataflow programming*

Rendono il diagramma più difficile da capire

L'accesso ai dati in una variabile è più lento

Attenzione ai casi di *race condition*!

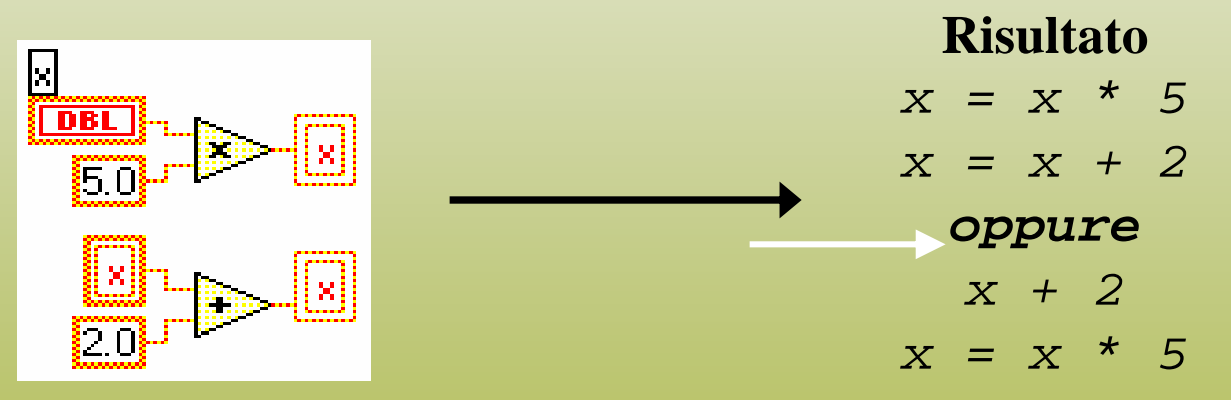

Usare le variabili solo quando non esistono altre possibilità

## *Property nodes* (o *attibute nodes* )

Consentono di accedere in lettura e scrittura alle proprietà di un elemento del pannello (non al contenuto)

#### *Esempi:*

- Il colore del testo di un indicatore numerico
- La condizione di "abilitato/disabilitato"di un bottone
- Le voci di un *ring control*
- Scale e cursori di un *chart*
- *Posizione e dimensioni di un controllo/indicatore*

# Creazione di un *property node*

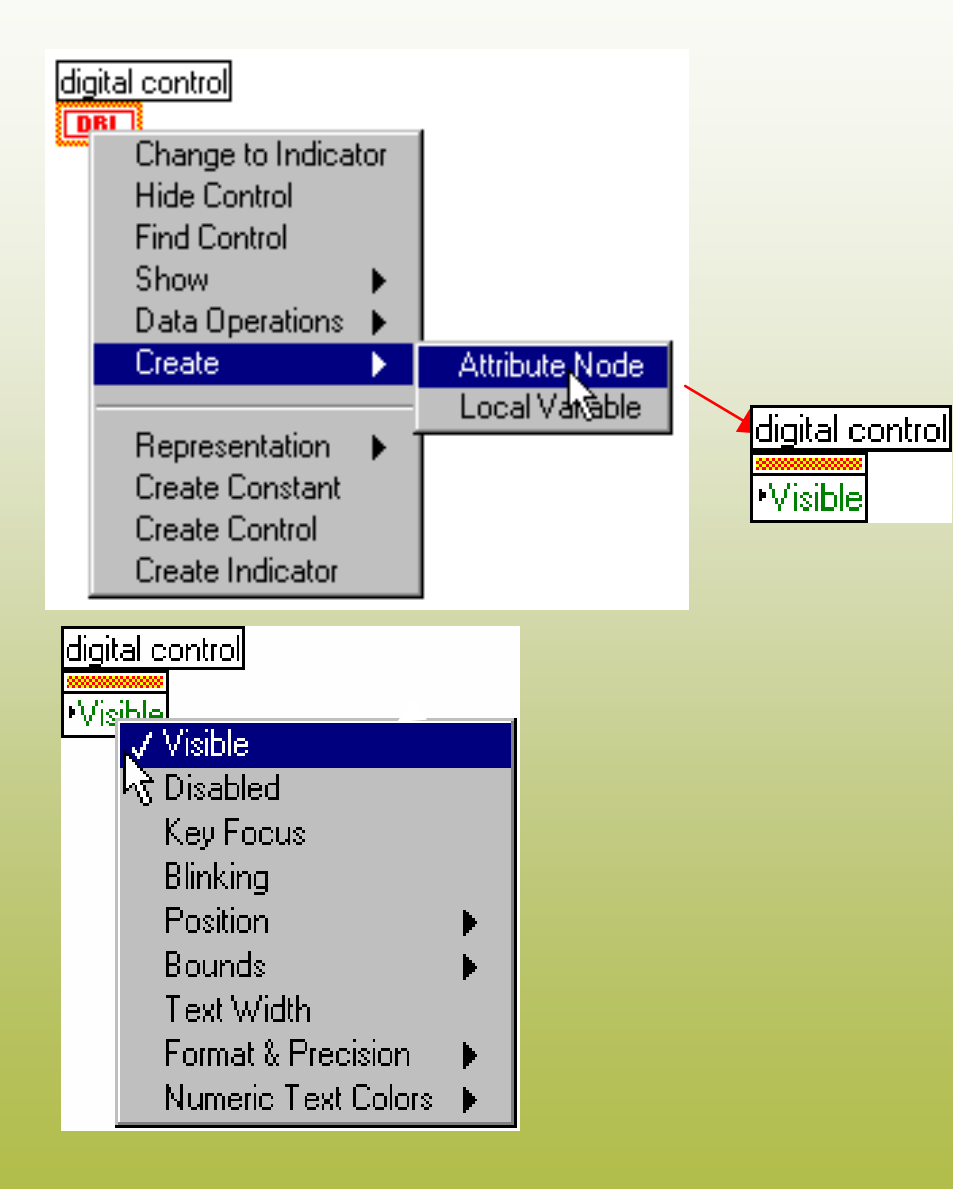

 **Dal menu di contesto di un elemento del pannello o del suo terminale:** 

**"Create >> Attribute Node"**

• **Usare l'***operating tool* **per scegliere l'attributo**

# Usare i *property nodes*

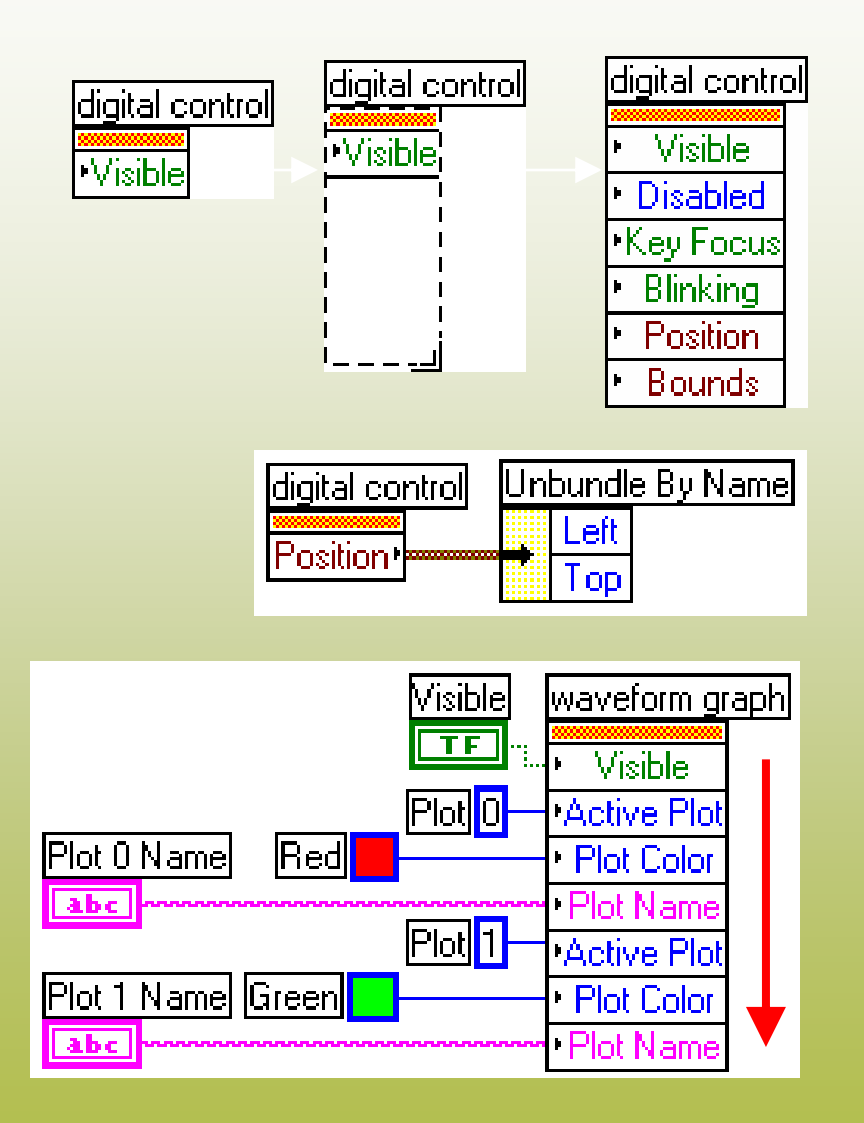

- $\checkmark$  Scegliere (tasto destro) se leggere o scrivere da/verso l'attributo
- 9Altre proprietà si possono aggiungere ridimensionando il *property node*
- $\checkmark$  Il colore aiuta ad individuare il tipo di dato
- 9Alcune proprieà sono *clusters* usare Bundle e Unbundle
- 9Ordine di valutazione degli attributi: dall'alto verso il basso
- 9Usare la *help window* (Ctrl-H) per avere informazioni su un attributo

#### Attributi comuni di controlli/indicatori

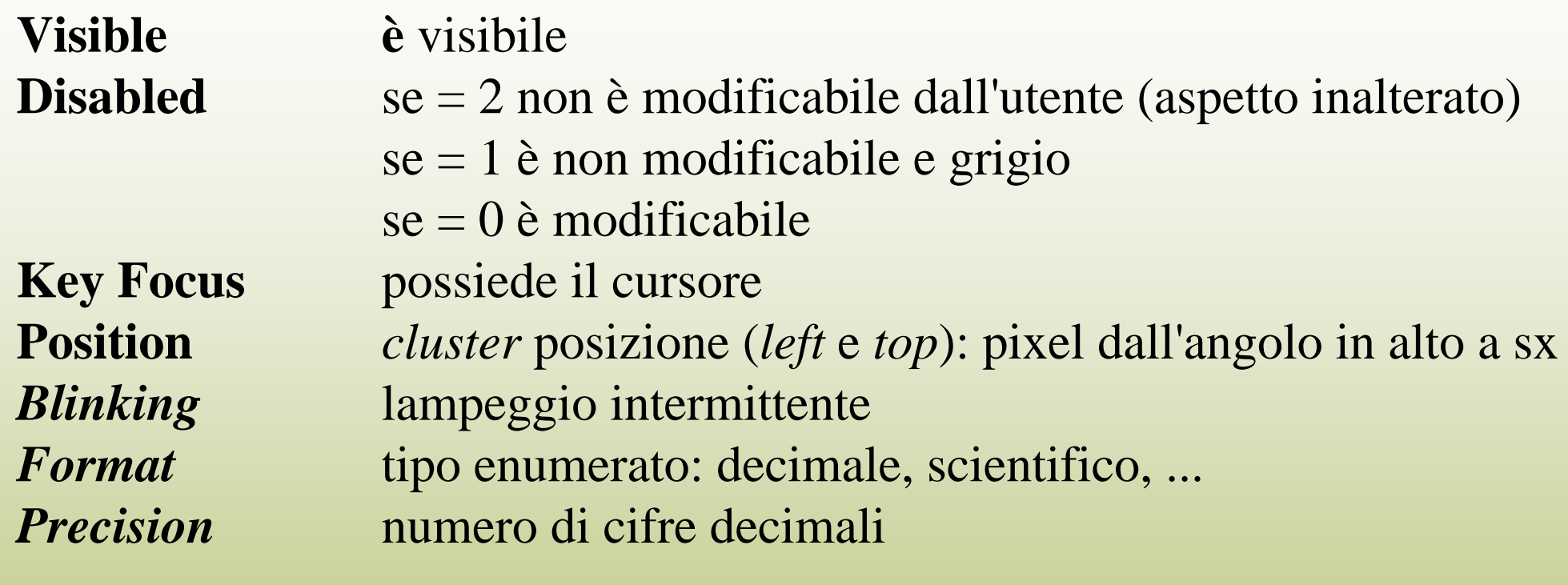

Inoltre, possono essere lette/modificate tutte le stringhe di un controllo/indicatore (*label*,*caption,*...) ed i colori delle sue varie parti

*...*

L'elenco degli attributi cambia a seconda del tipo di controllo/indicatore

#### Gestione di un menu

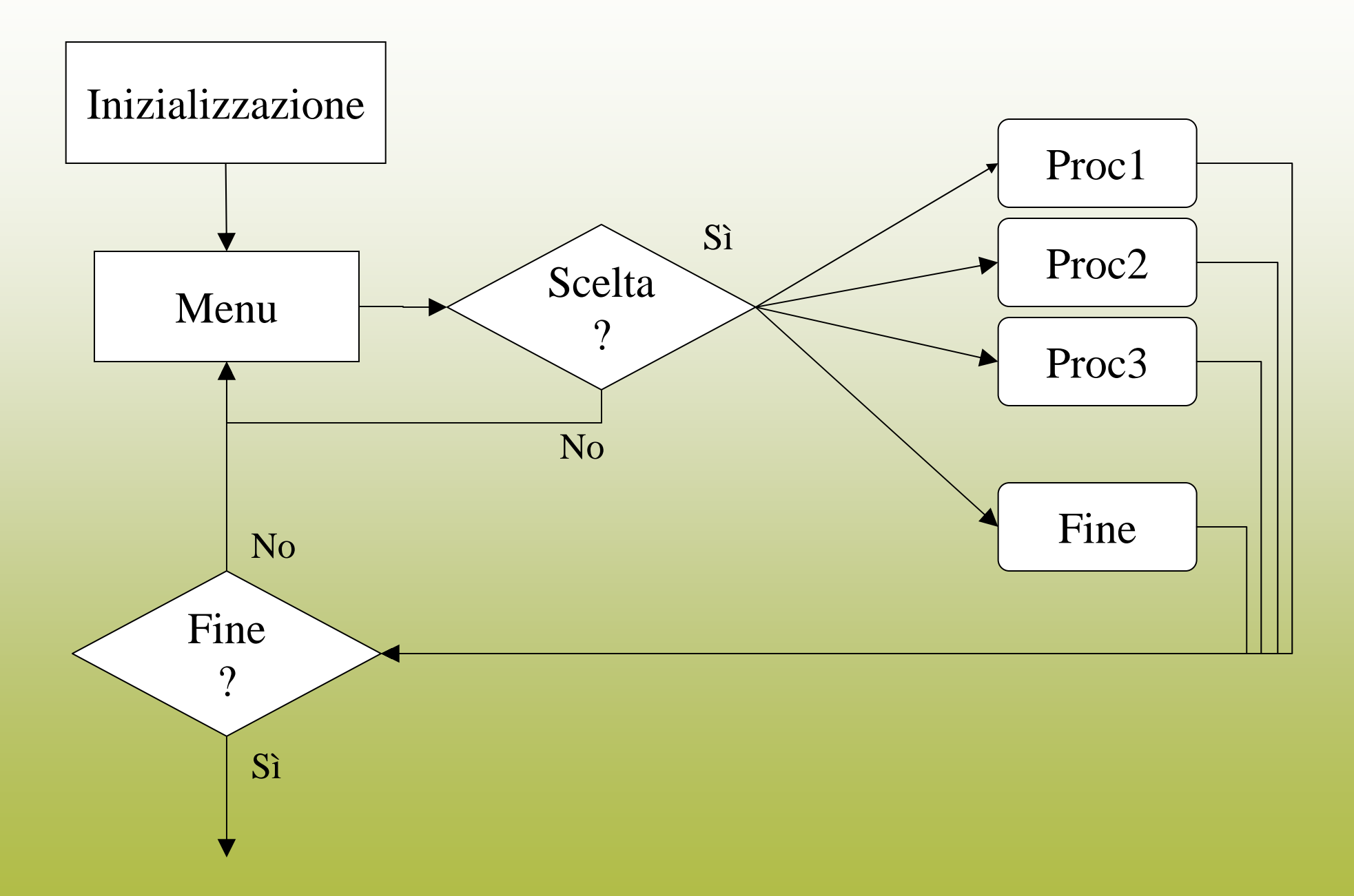